## Vejledning til PensionsInfo – uden NetBank

Gå til [www.pensionsinfo.dk](http://www.pensionsinfo.dk/)

## Klik på "Log ind med Nem ID"

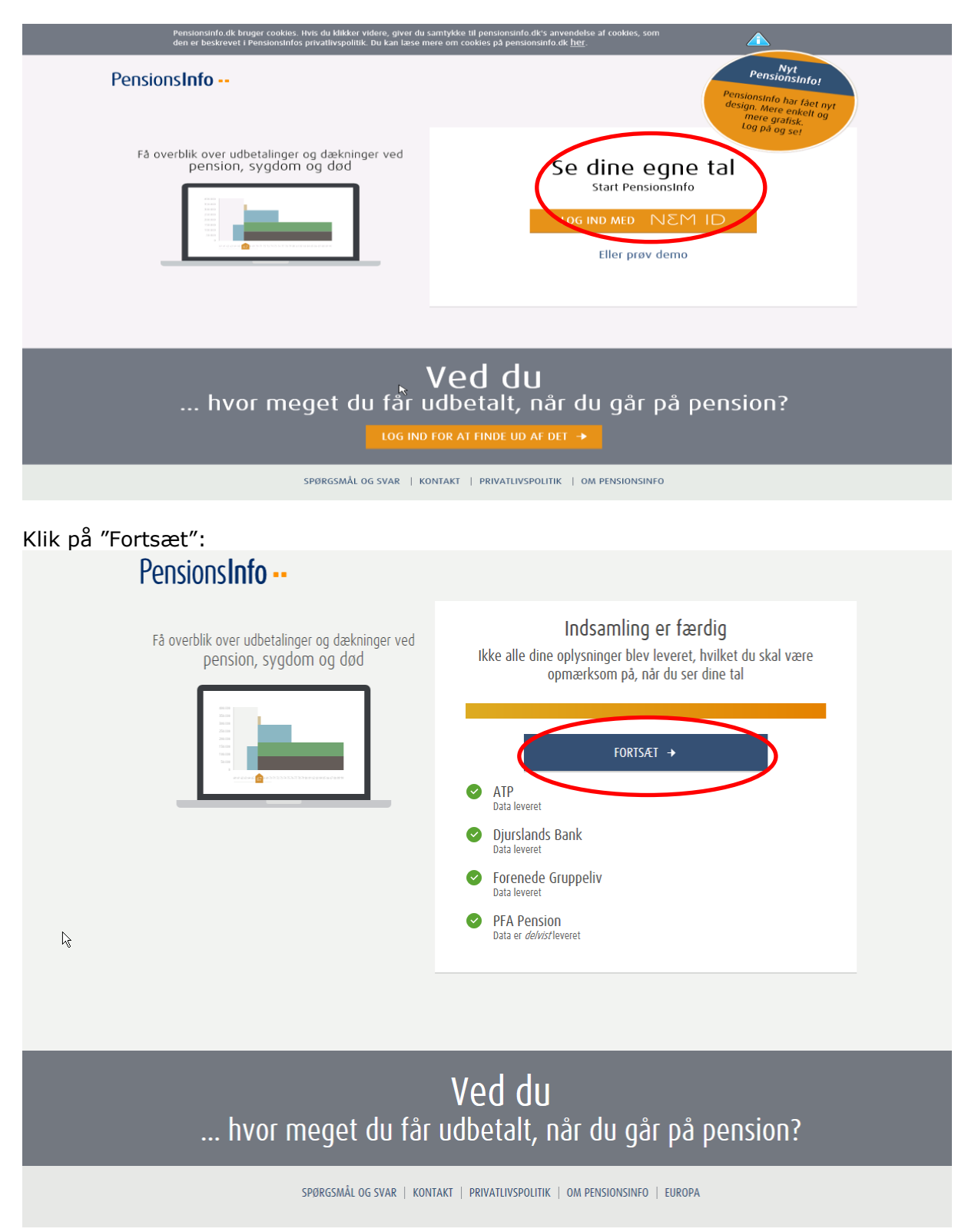

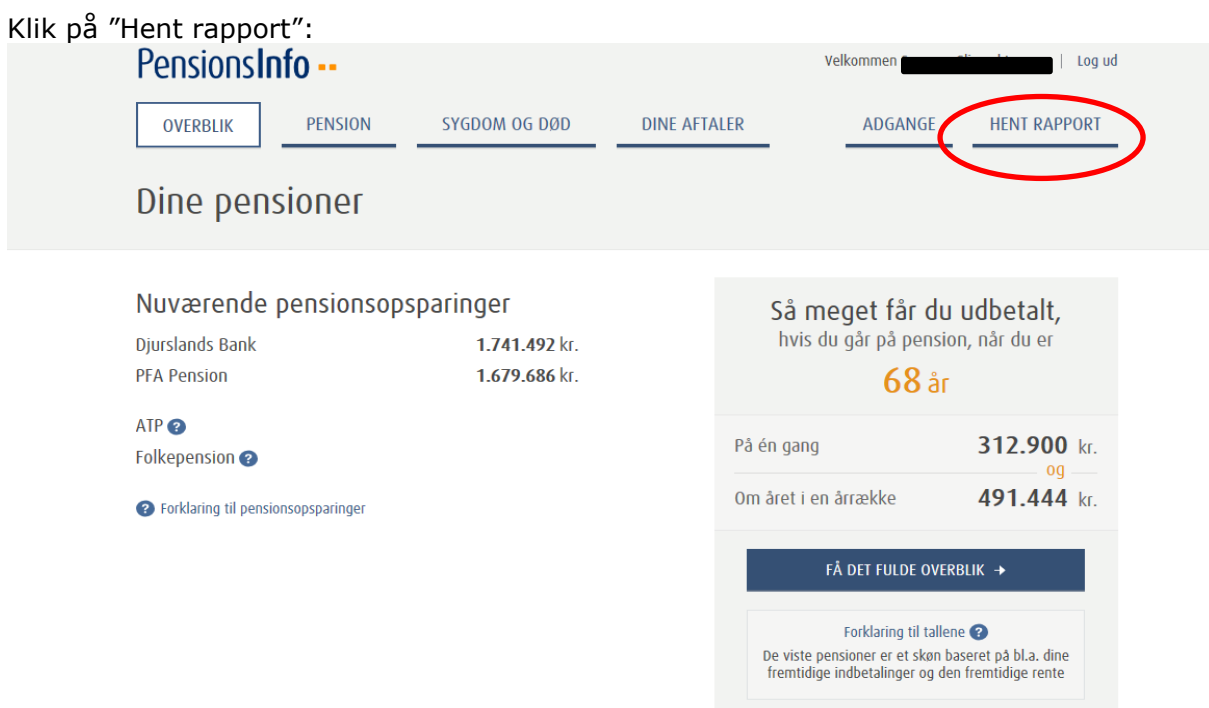

Sæt v i "Vælg alle aldre" og klik på "Hent rapport":

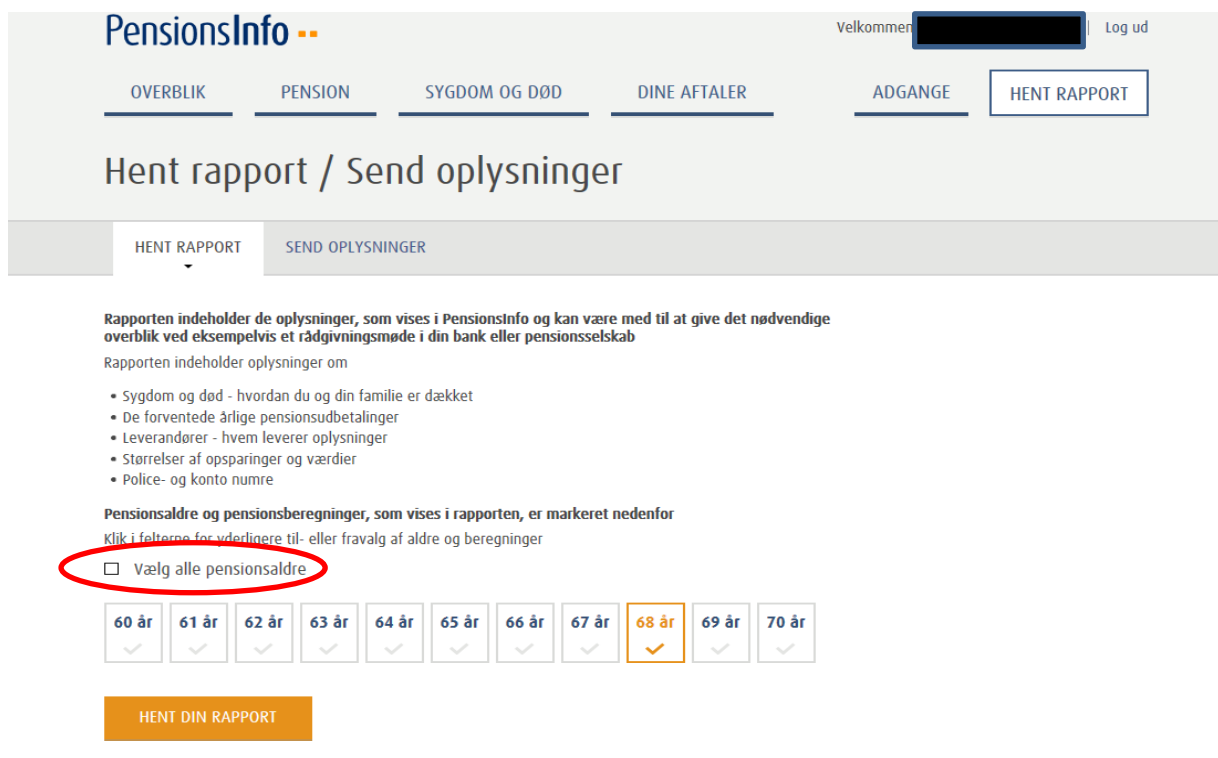

Klik på "Gem"- Gem filen og send den til din rådgiver:

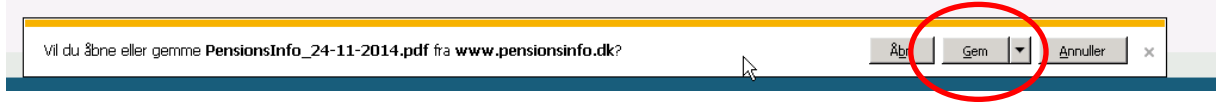